<span id="page-0-1"></span><span id="page-0-0"></span>**Руководство** пользователя платформы Webstore

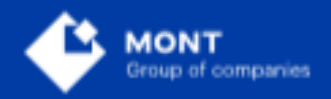

000 «МОНТ технологии»

## Содержание

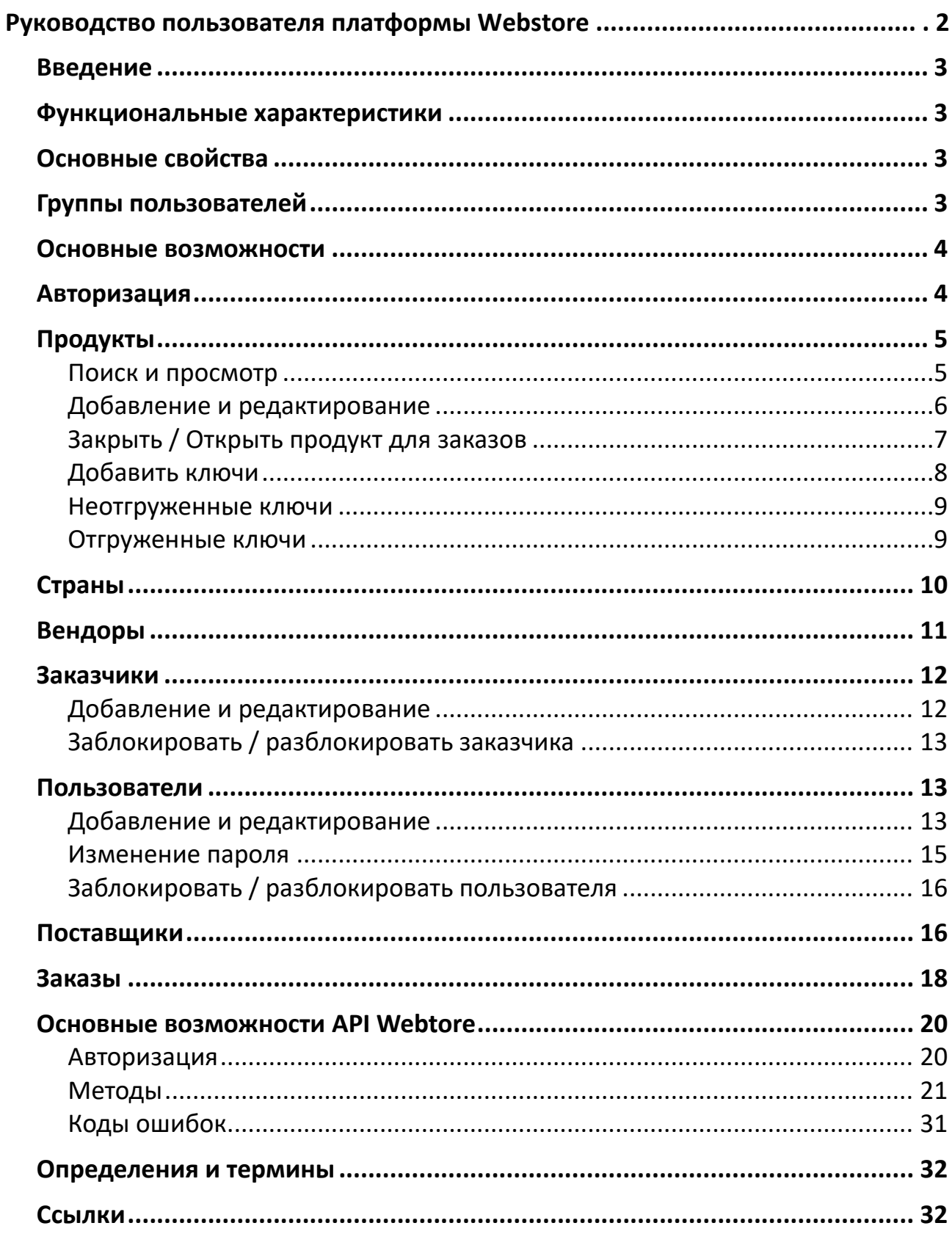

### <span id="page-2-0"></span>**Введение**

Документ содержит описание основных функциональных характеристик программного продукта «Платформа Webstore» (далее – Платформа, Webstore).

### <span id="page-2-1"></span>**Функциональные характеристики**

Платформа Webstore предназначена для интеграции с электронными торговыми системами по продаже лицензионного ПО посредством электронных каналов дистрибуции. Целью системы является предоставление возможности авторизованным партнерам получать актуальную информацию об электронных продуктах, доступных через каналы электронной поставки ПО, размещать заказы и получать ключи напрямую от вендора. Webstore предоставляет единую, унифицированную структуру заказа для всех производителей и единый, унифицированный, формат результатов заказа. Платформа обеспечивает круглосуточную высокоскоростную автоматическую доставку ПО от вендора до покупателя.

## <span id="page-2-2"></span>**Основные свойства**

Платформа Webstore помогает реселлерам ПО осуществлять торговую деятельность в современных условиях. Больше не нужны склады и сложные цепочки поставок. Не нужно тратить время на ожидание - от заказа до получения проходит всего несколько секунд. Простое и понятное подключение через API позволяет реселлеру в кратчайшие сроки начать работу с платформой. Параллельно боевому контуру развернута тестовая среда, где партнер может проверить свою интеграцию в условиях аналогичных боевым.

Вступая в век повсеместной цифровизации, дистрибутор ПО не сможет обойтись без такого инструмента, как платформа Webstore. Она не просто упрощает бизнес, она является необходимым инструментом, без которого работа в новой реальности просто невозможна.

## <span id="page-2-3"></span>**Группы пользователей**

- Администраторы лица, выполняющие контроль и управление пользователями, продуктами, заказами и настройками платформы Webstore.
- Реселлеры лица, приобретающие электронные ключи посредством вызова API методов без доступа к web-интерфейсу платформы Webstore.

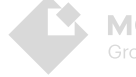

### <span id="page-3-0"></span>Основные возможности

Платформа Webstore позволяет:

- получать информацию о продуктах
- получать информацию, необходимую для размещения заказов
- размещать заказы
- отслеживать изменения статуса заказа
- получать результаты выполнения заказа и, если возникнет необходимость, повторный запрос результатов выполнения заказа
- осуществлять работу как с PostgreSQL, так и с файловой базой данных

### <span id="page-3-1"></span>Авторизация

Платформа Webstore представляет собой закрытый функционал, доступ к которому осуществляется после авторизации. Вместе с дистрибутивом для установки платформы Webstore вы получаете 2 учетные записи:

- Администратора логин admin пароль test.
- Реселлера логин customer пароль test.

ВНИМАНИЕ! Рекомендуется поменять пароли предоставленных учетных записей после начала использования ПО!

Новые учетные записи для пользователей можно создать из под учетной записи с ролью Администратор.

После завершения установки и запуска программного продукта в форме

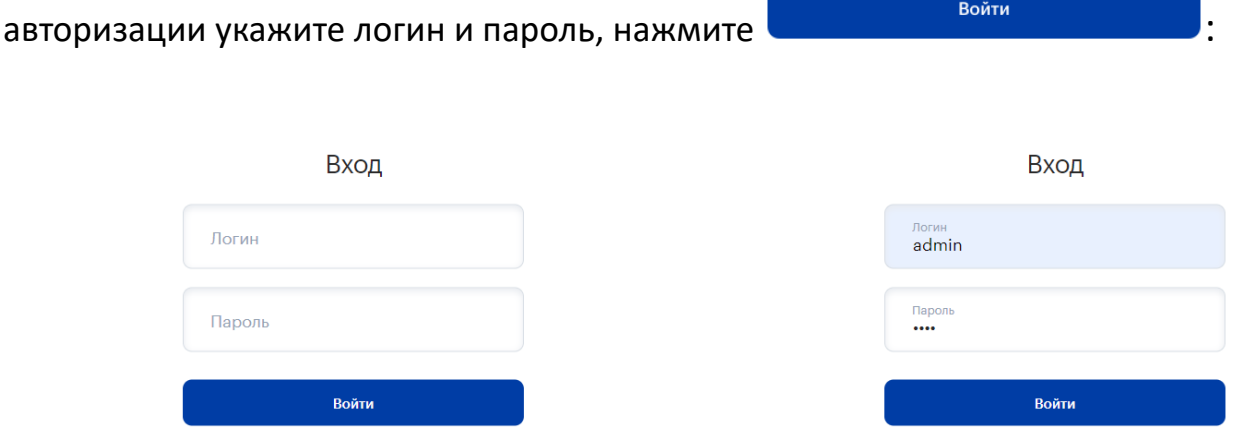

После успешной авторизации откроется страница платформы, на которой слева расположен блок с основными разделами сервиса, в центре - первый функциональный раздел - Продукты.

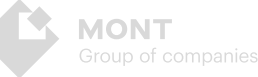

Для выхода из учетной записи нажмите кнопку «Выход» в верхнем правом углу экрана:

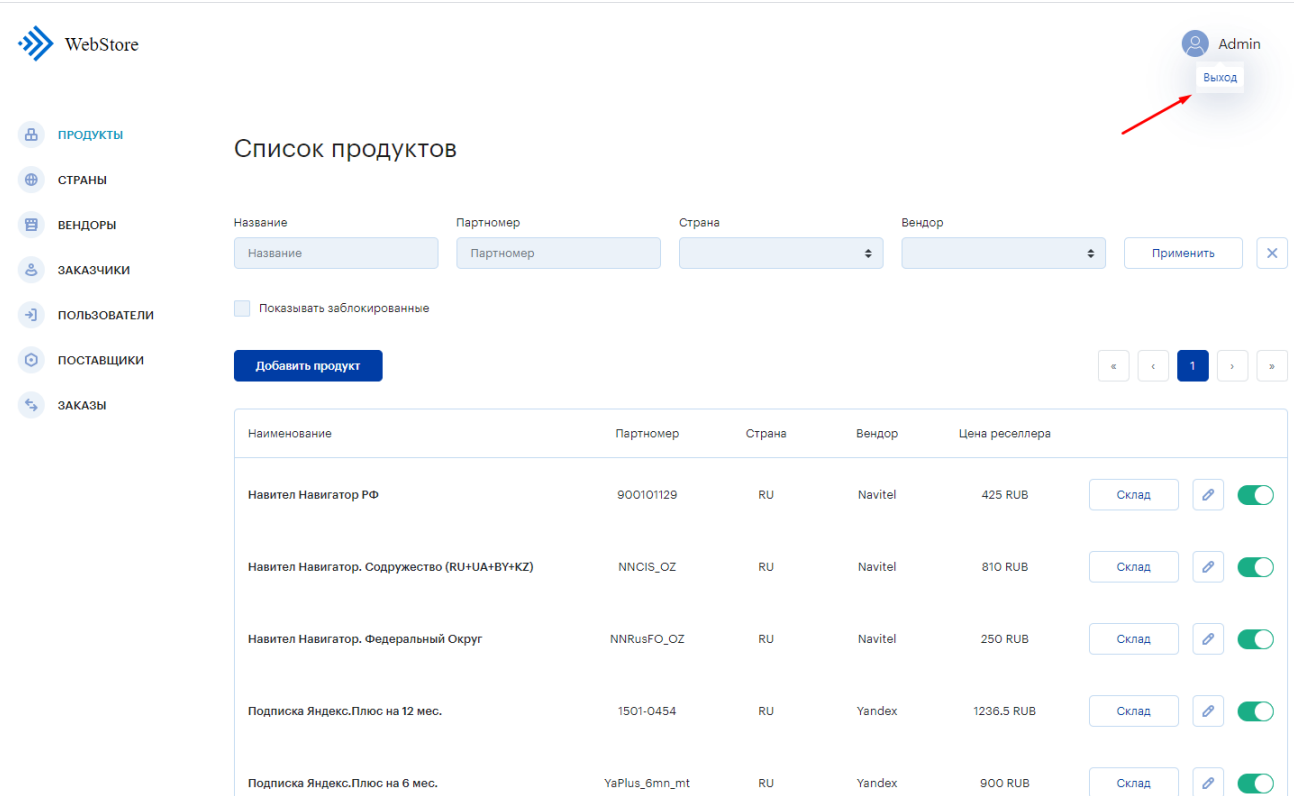

Пользовательский интерфейс платформы Webstore обладает следующими возможностями:

## <span id="page-4-0"></span>**Продукты**

5

Позволяет управлять продуктами и информацией о них, необходимой для осуществления заказа.

### <span id="page-4-1"></span>**Поиск и просмотр**

Каждый продукт списка имеет название, партномер, указана страна реализации, вендор, цена реселлера в валюте реселлера и свой склад ключей. Все продукты в данном разделе для удобства отсортированы по названию в алфавитном порядке. Для быстрого поиска нужного продукта воспользуйтесь фильтром по названию, партномеру, стране и вендору. Чтобы сбросить

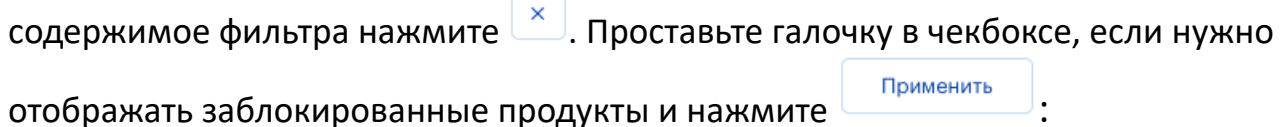

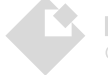

6

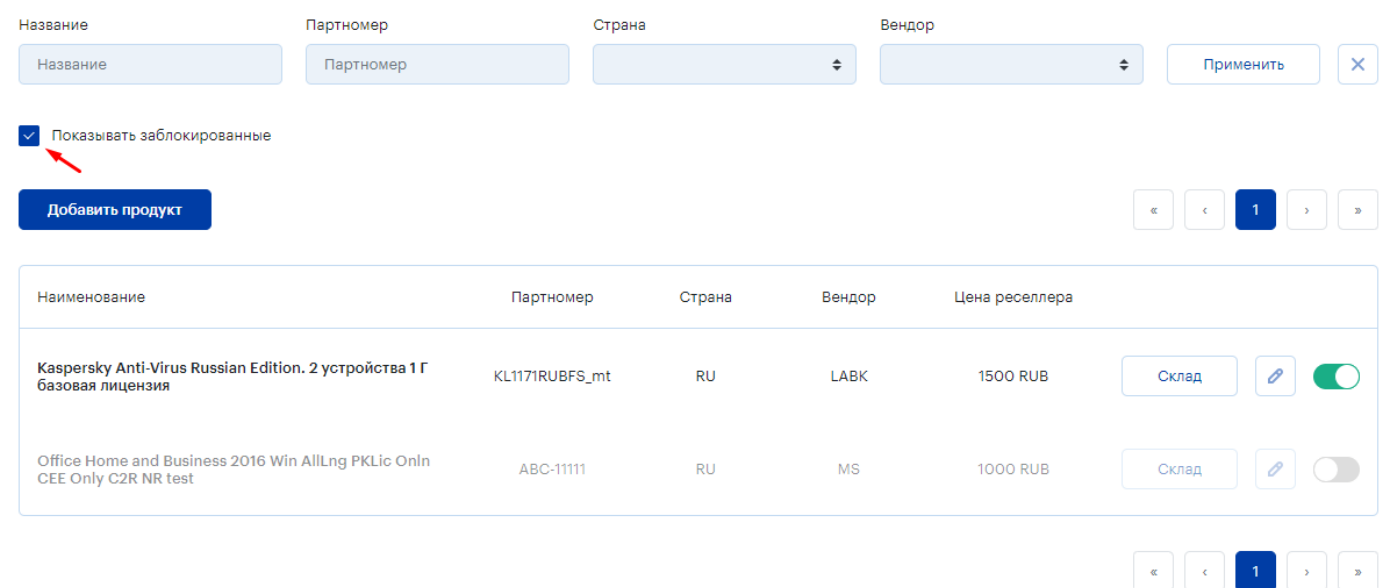

### <span id="page-5-0"></span>**Добавление и редактирование**

Для добавления нового продукта нажмите и добавить продукти и заполните поля в модальном окне Добавление продукта. Для редактирования продукта -

нажмите **напротив названия продукта и так же в форме редактирования** внесите необходимые изменения:

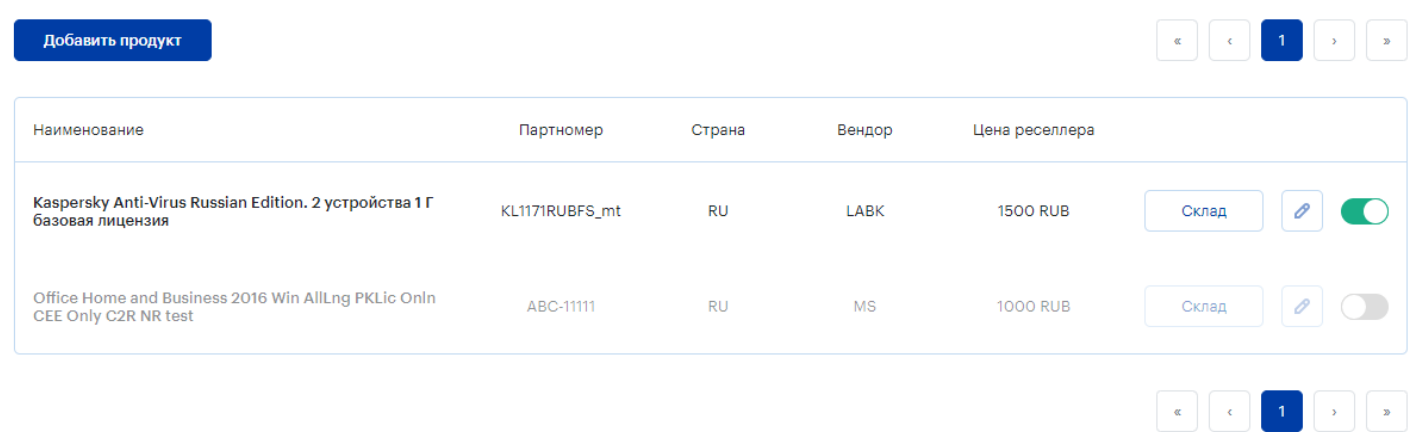

В модальных окнах Добавление продукта и Редактирование продукта поля, отмеченные звездочкой, являются обязательными для заполнения. Укажите Название продукта, Вендора, Партномер, Поставщика, выберите страну. Валюта реселлера устанавливается автоматически при выборе страны. Установите цену реселлера и цену РРЦ. Установите минимальное и максимальное количество единиц продукта, которое можно заказать единовременно. Отметьте галочкой в чекбоксе способ продажи ключей - через генератор или Со склада. Для

сохранения внесенных изменений, нажмите <sup>сохранить</sup>, для отмены

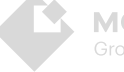

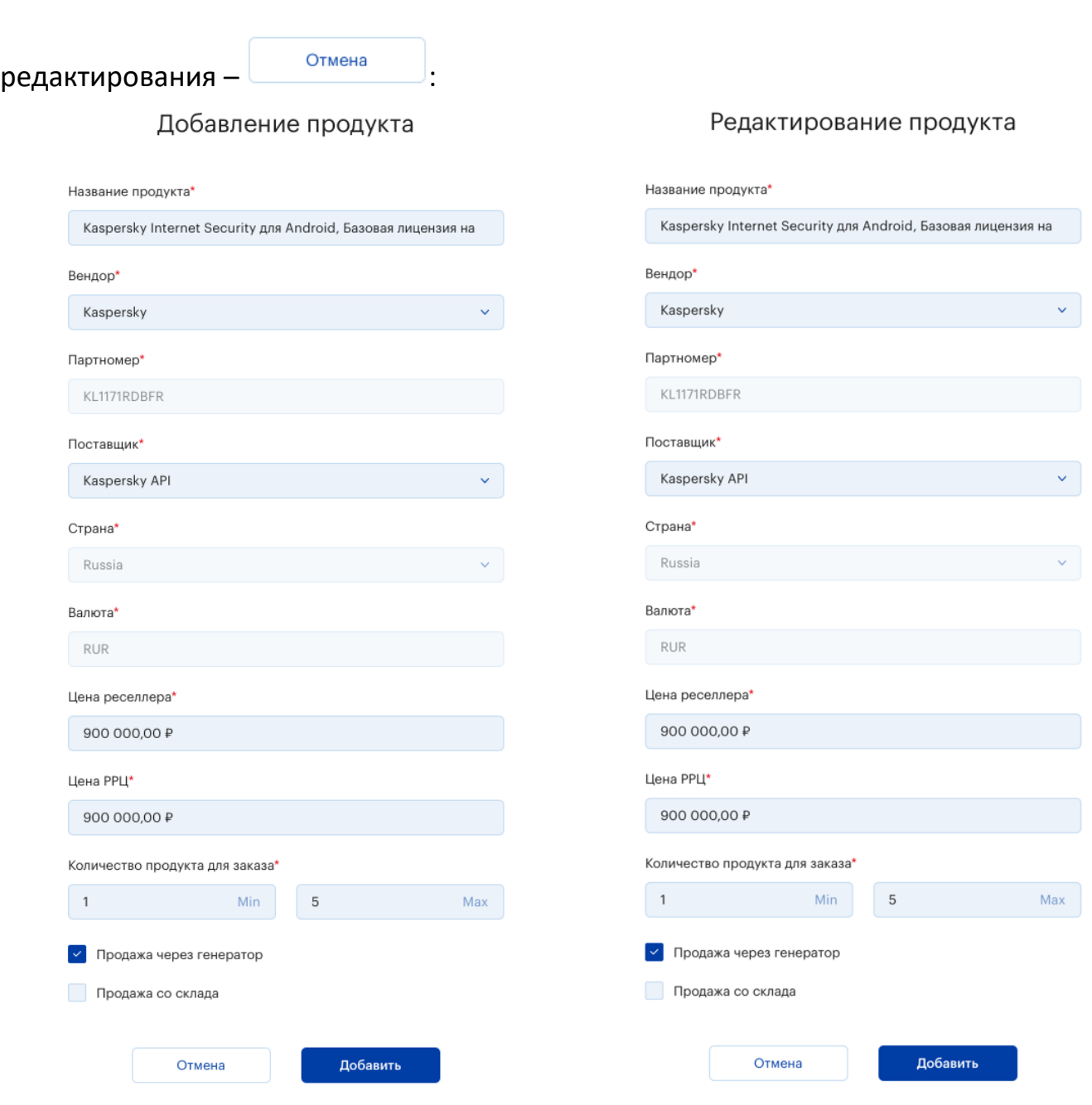

## <span id="page-6-0"></span>**Закрыть / Открыть продукт для заказов**

Если необходимо заблокировать продукт для заказа, или наоборот,

разблокировать ранее закрытый, нажмите переключатель.  $\bullet$  - продукт

7

доступен для заказа,  $\Box$  - продукт заказать нельзя:

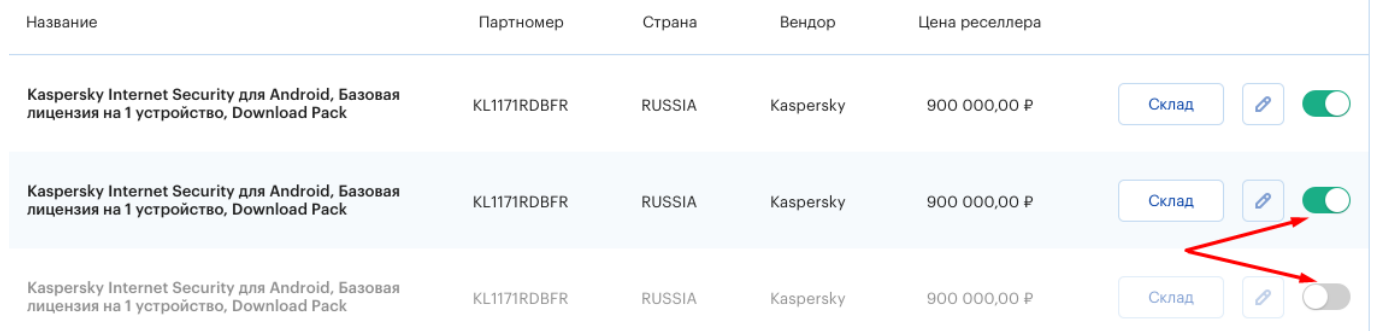

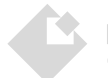

Для каждого продукта реализован функционал склада ключей, который представлен в виде трех блоков: Добавить ключи, Отгруженные ключи и Неотгруженные ключи. Нажмите кнопку «Склад» для перехода:

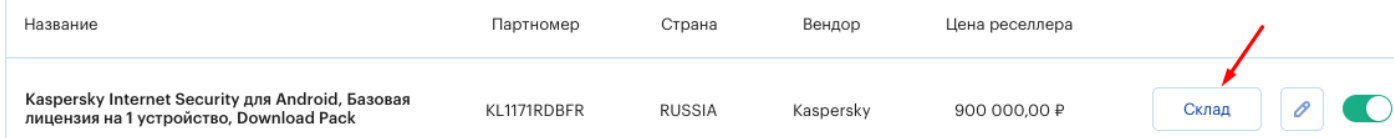

### <span id="page-7-0"></span>**Добавить ключи**

8

Для добавления ключей продукта на склад запишите их в поле ввода (каждый новый ключ с новой строки). Запишите через точку с запятой ссылки на активацию или скачивание продукта, если они предусмотрены. При нажатии на

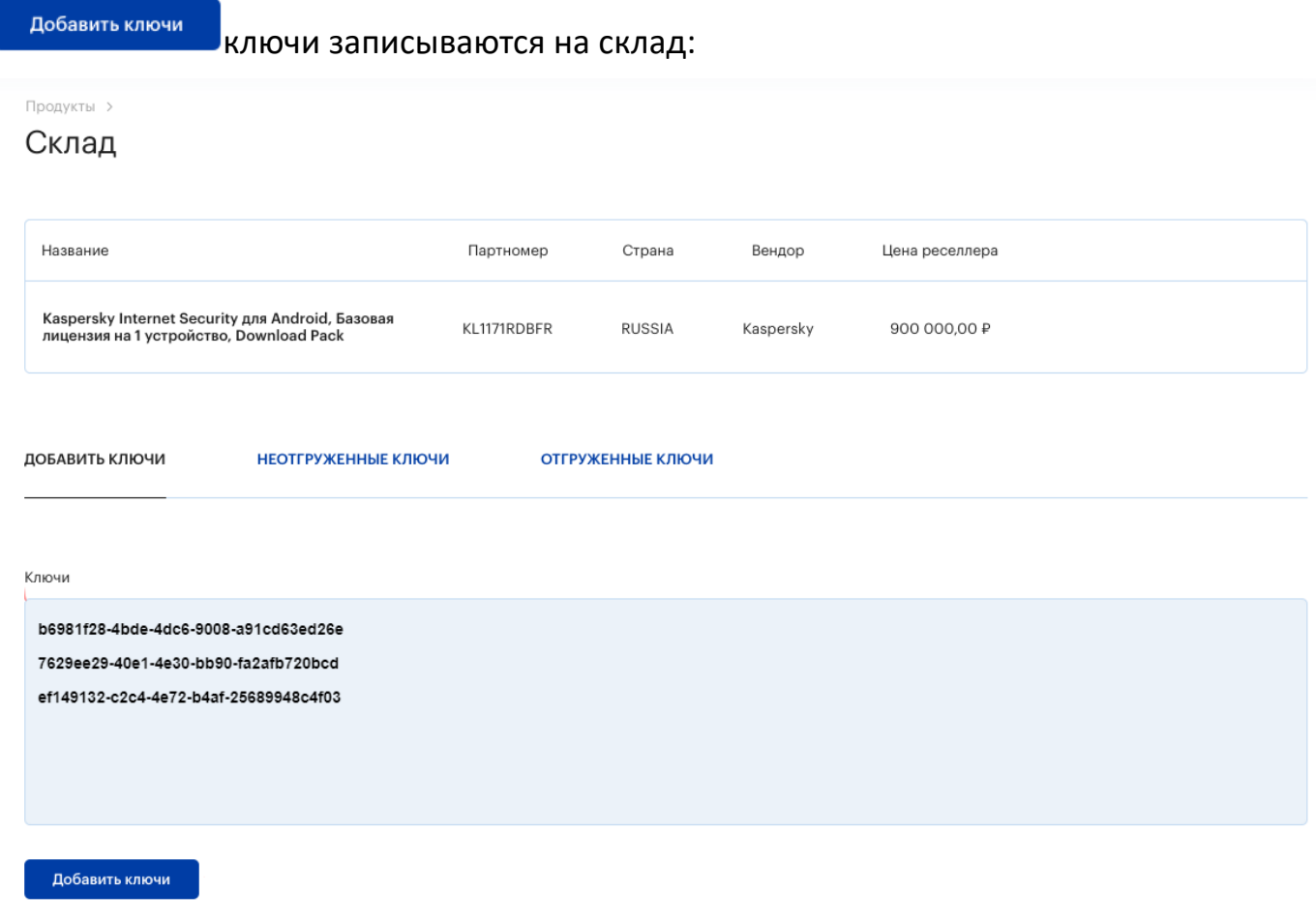

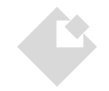

#### <span id="page-8-0"></span>**Неотгруженные ключи**

После добавления на склад ключей продукта - эти ключи становятся доступными для просмотра в блоке Неотгруженные ключи.

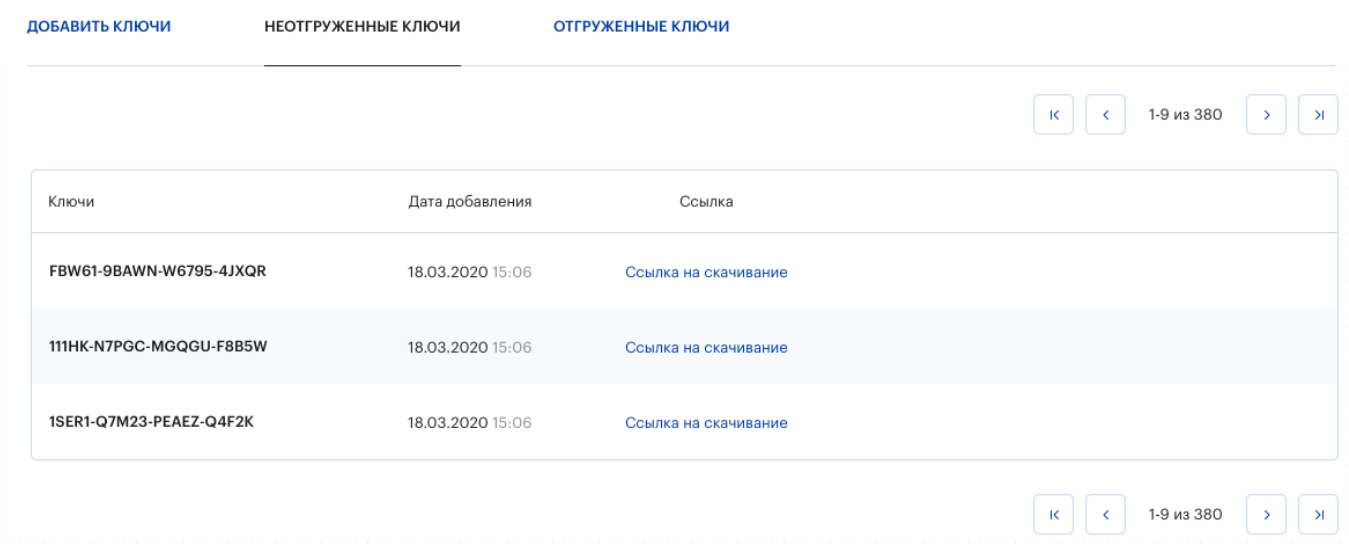

#### <span id="page-8-1"></span>**Отгруженные ключи**

Данный блок предоставляет возможность просмотреть в виде списка реализованные по заказам ключи. Для удобства поиска ключа (или заказа, чтобы посмотреть, какой в нем был реализован ключ) используйте фильтр по ключу, номеру строки заказа. По каждому ключу отображается следующая информация: дата добавления, дата продажи, номер строки заказа, ссылка (если предусмотрена).

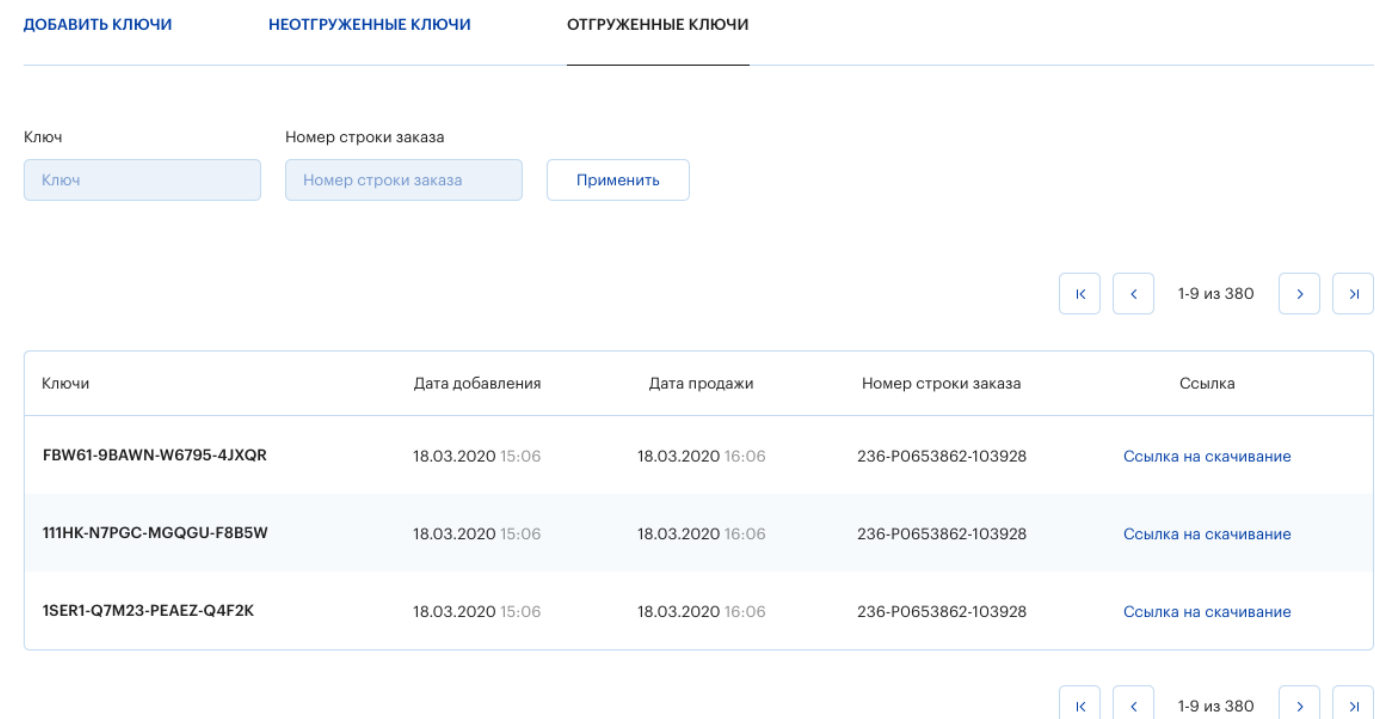

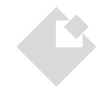

10

<span id="page-9-0"></span>Позволяет добавить новые страны и отредактировать информацию по существующим, в которых ваши партнеры предполагают реализацию продуктов. Каждой стране присвоен код и указан код валюты страны по

умолчанию. Для добавления страны нажмите и побавить страну , для

редактирования - кнопку  $\Box$  и заполните поля в модальном окне. Все поля являются обязательными для заполнения.

Страны

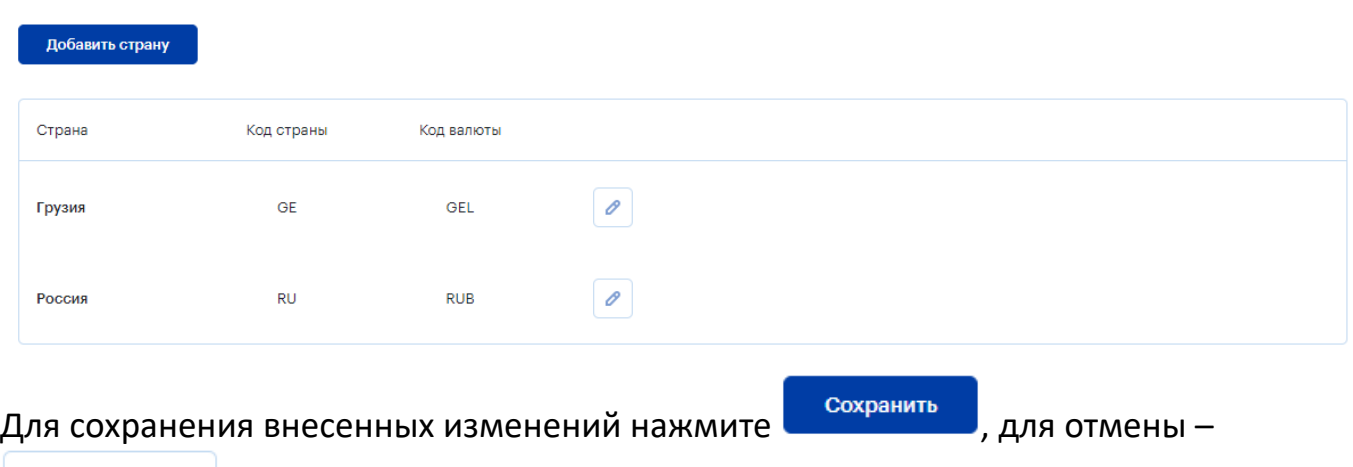

Отмена

:

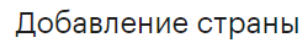

Редактирование страны

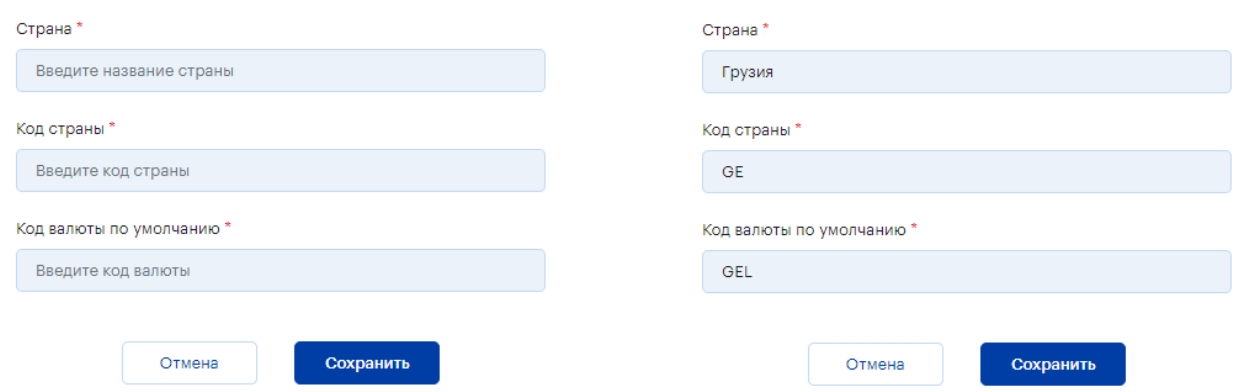

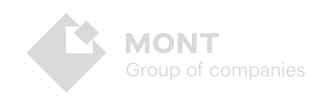

## <span id="page-10-0"></span>**Вендоры**

Позволяет добавить новых вендоров, а так же изменить информацию по уже существующим. Каждый вендор имеет свое название и код. Для добавления

нового вендора нажмите <sup>и добавить вендора и</sup>, для редактирования нажмите и заполните поля в модальном окне. Все поля являются обязательными для заполнения.

Вендоры

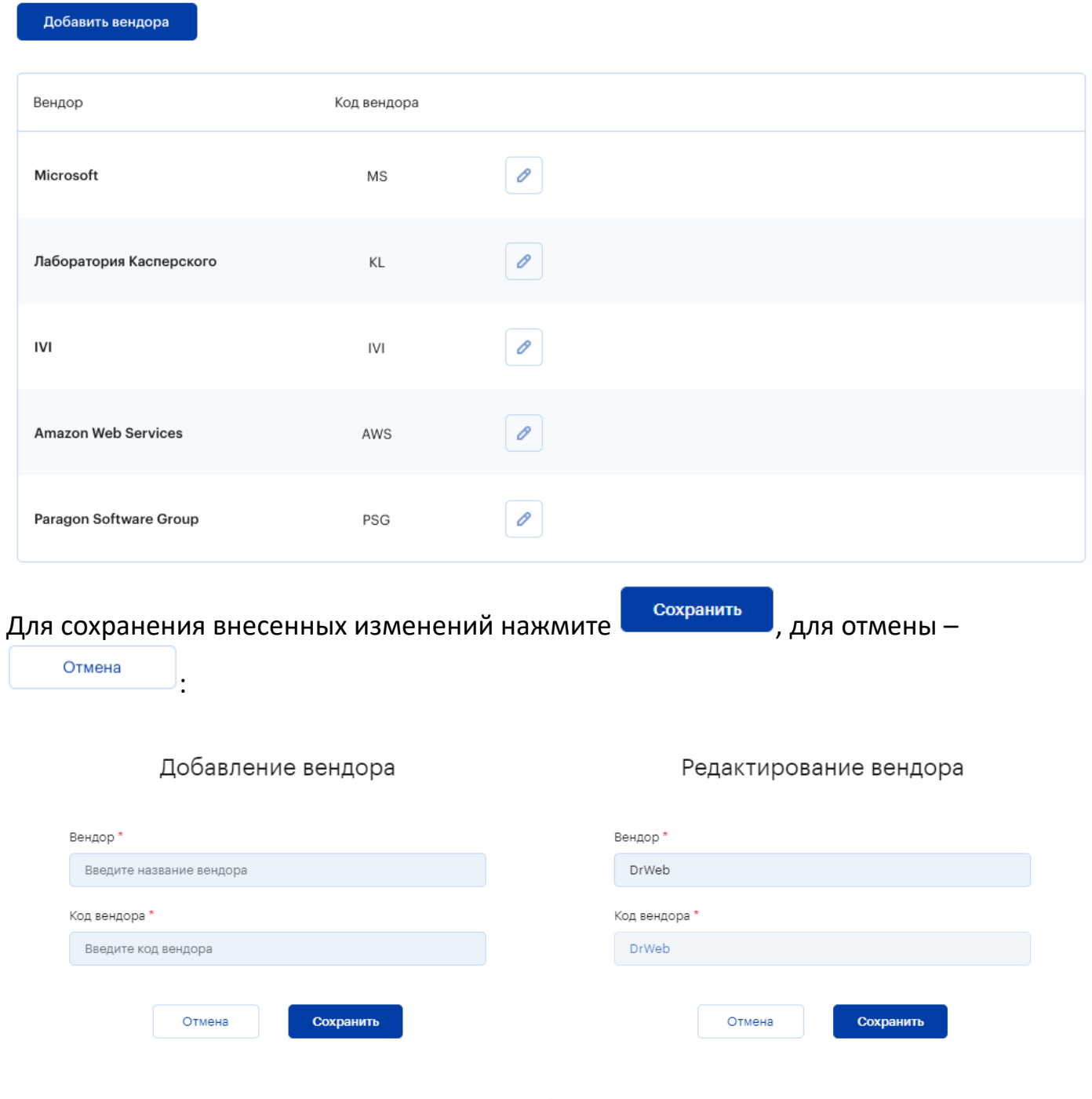

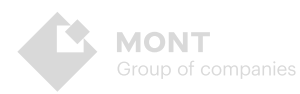

### <span id="page-11-0"></span>**Заказчики**

В данном разделе предоставлена возможность управления заказчиками, а именно: добавление новых, редактирование информации по уже существующим, блокировка.

#### <span id="page-11-1"></span>**Добавление и редактирование**

Для добавления нового заказчика нажмите и добавить заказчика и заполните поля в модальном окне. Все поля являются обязательными для заполнения - Название заказчика, Страна (можно выбрать из выпадающего списка), код заказчика. Чтобы отредактировать информацию существующего заказчика

воспользуйтесь фильтром для быстрого поиска, нажмите **деят**напротив названия заказчика и в форме редактирования внесите необходимые изменения. Проставьте галочку в чекбоксе, если нужно отображать заблокированных

заказчиков. При нажатии на  $\geq \infty$ содержимое фильтра сбрасывается:

Заказчики

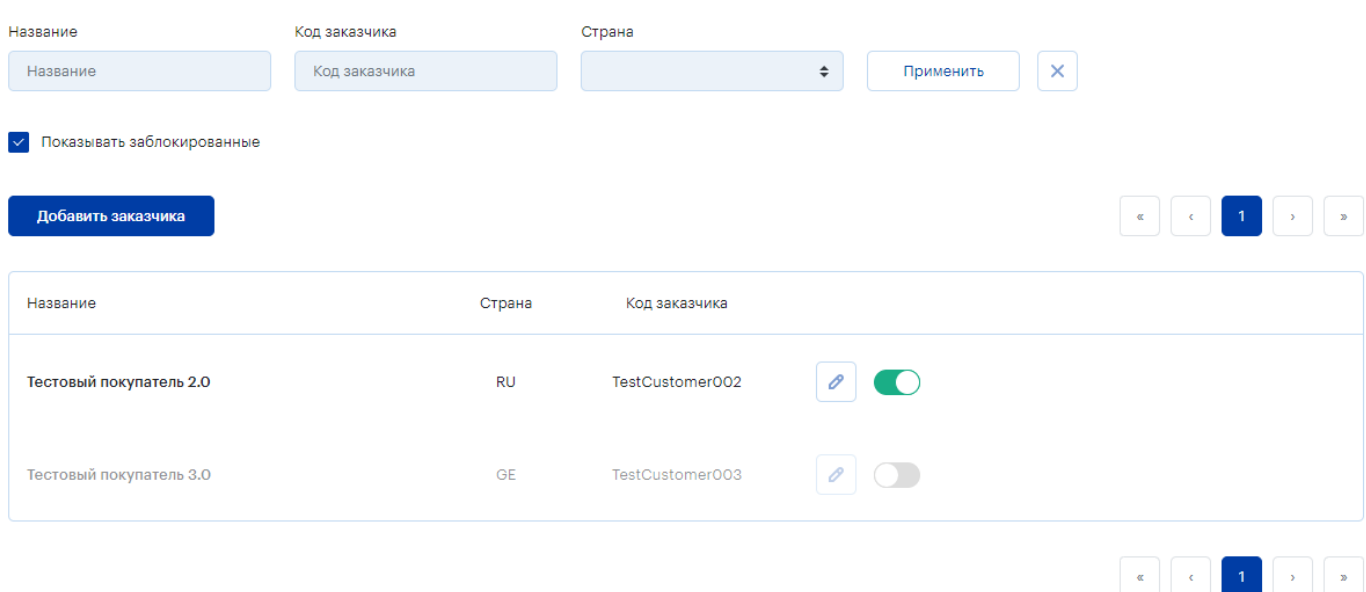

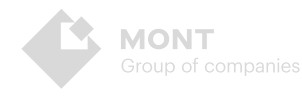

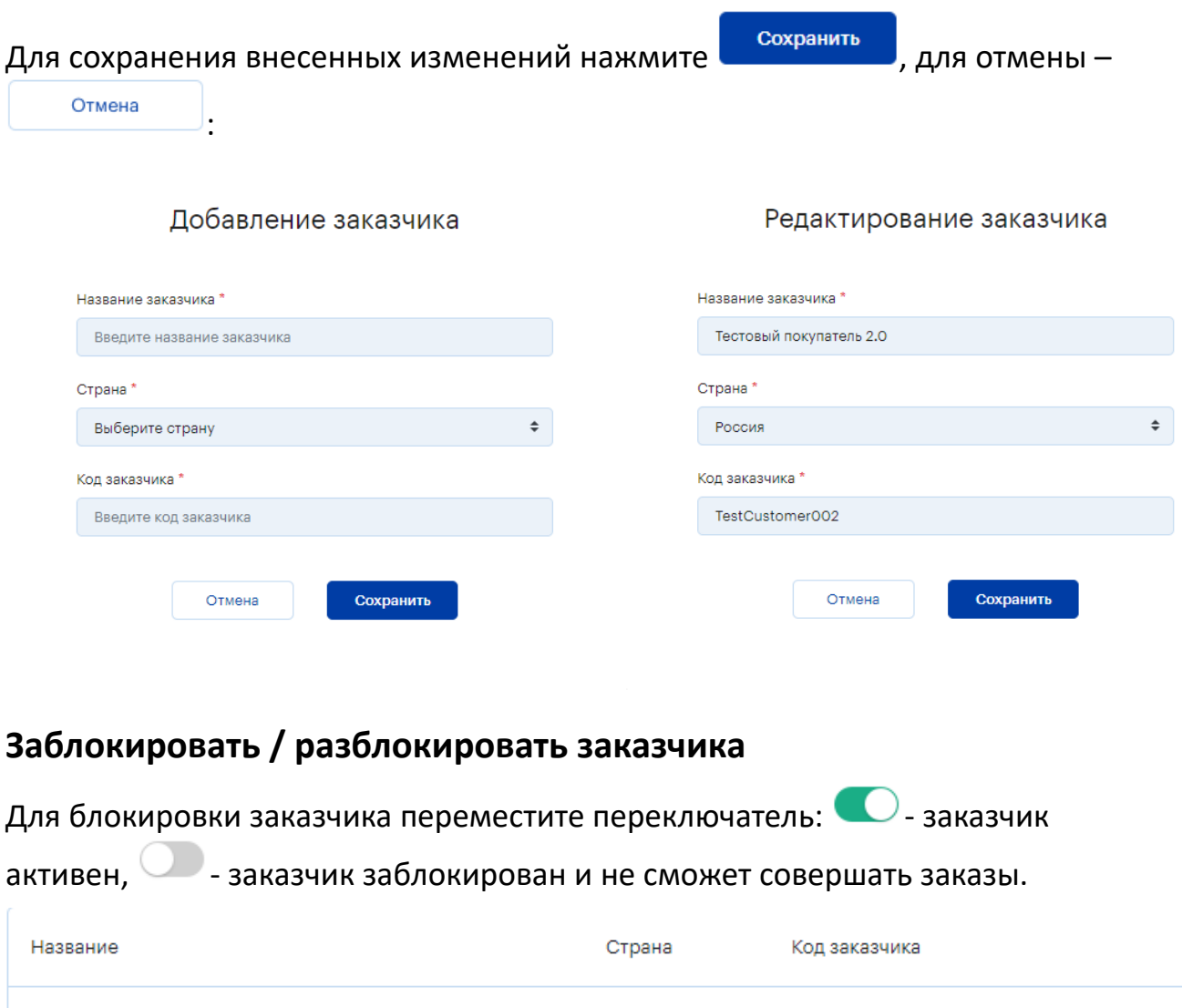

## <span id="page-12-1"></span>**Пользователи**

<span id="page-12-0"></span>Тестовый покупатель 2.0

13

Предоставляет возможность управления логинами и ролями пользователей платформы Webstore, а именно: добавление новых, редактирование информации по уже существующим, блокировка.

**RU** 

TestCustomer002

### <span id="page-12-2"></span>**Добавление и редактирование**

Для добавления нового логина нажмите и добавить пользователя и заполните поля в модальном окне. Все поля являются обязательными для заполнения - Логин, Email, Роль (выбрать из выпадающего списка), Заказчик (выбрать из выпадающего списка заказчика, которому принадлежит логин). Для

редактирования - найдите нужный логин с помощью фильтра, нажмите напротив логина и в форме редактирования внесите необходимые изменения. Проставьте галочку в чекбоксе, если нужно отображать заблокированные

#### логины:

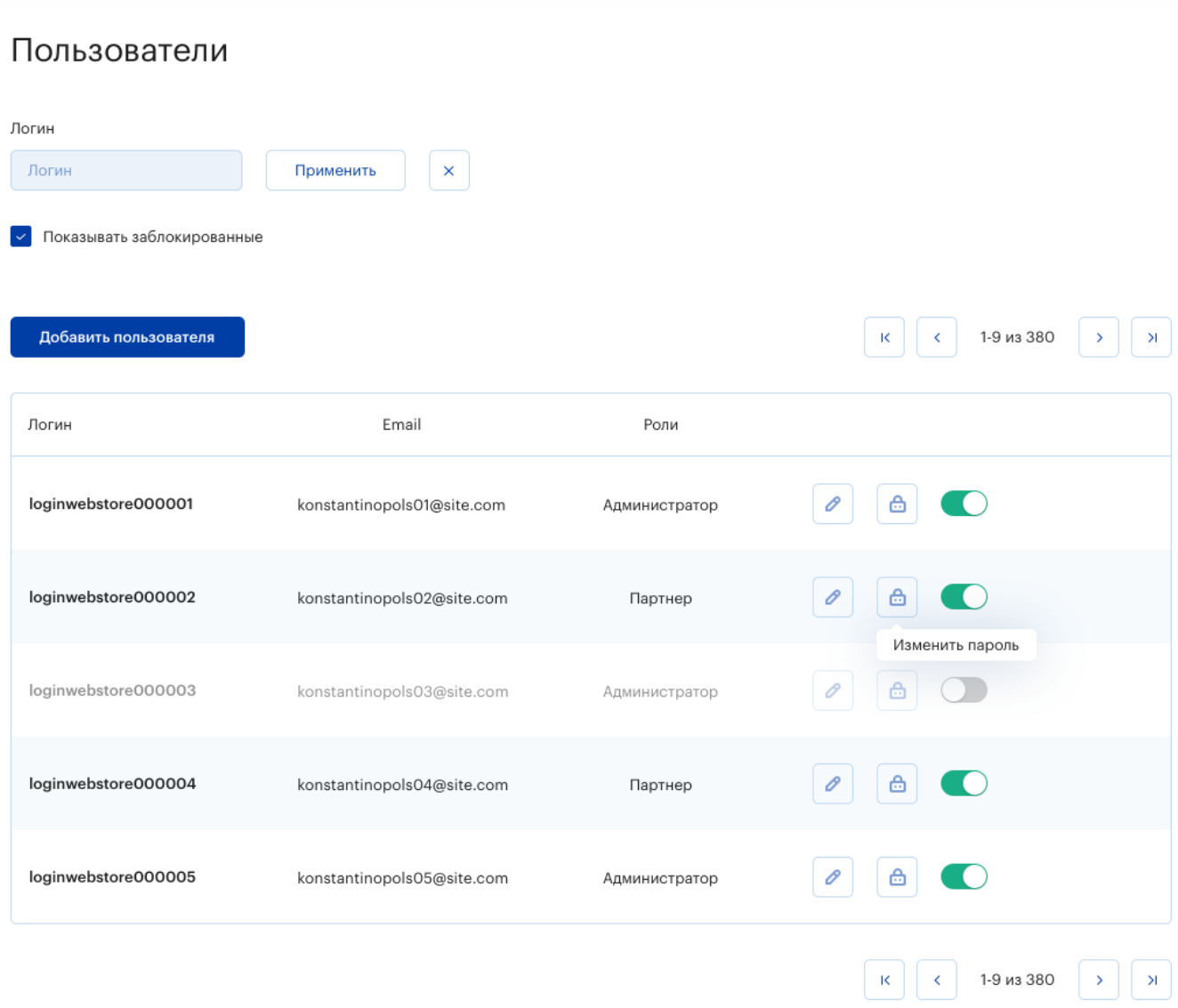

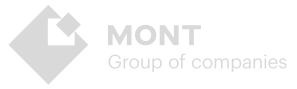

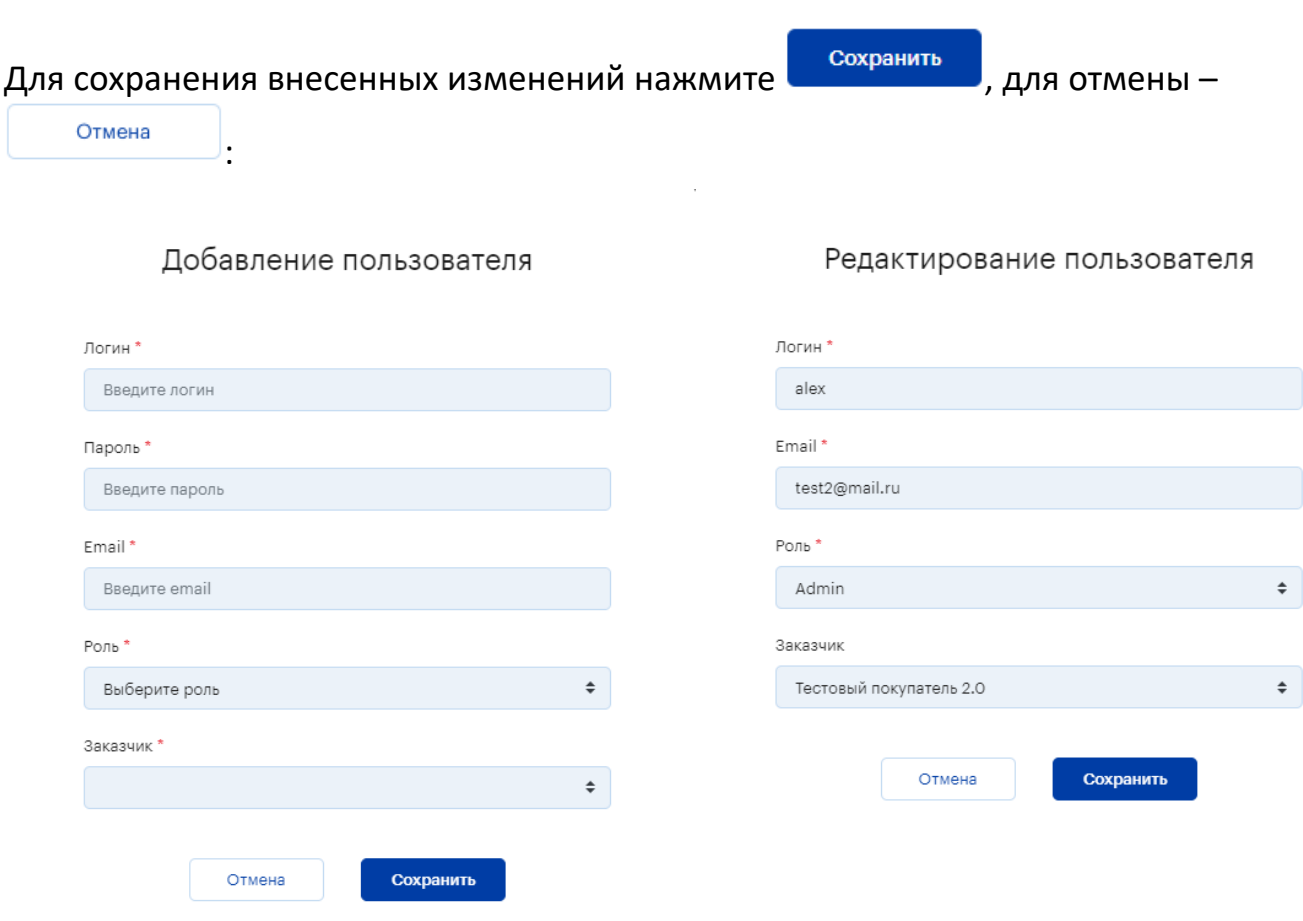

**ВНИМАНИЕ!** Пользователи, имеющие логины без роли Customer не имеют доступа к внешнему API!

 $\Delta \sim 10$ 

### <span id="page-14-0"></span>Изменение пароля

Для изменения пароля нажмите

<mark>்கி</mark><br>Деведите и подтвердите новый пароль:

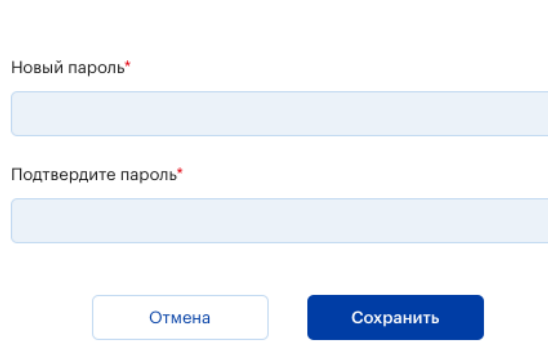

Изменение пароля

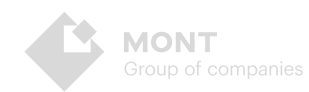

### <span id="page-15-0"></span>**Заблокировать / разблокировать пользователя**

Для блокировки логина пользователя переместите переключатель:  $\bullet$ -логин

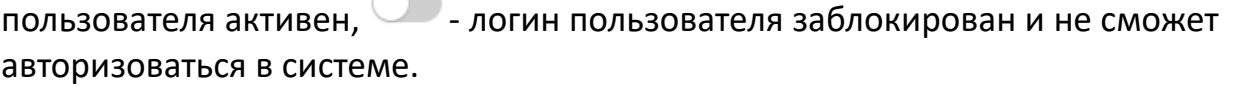

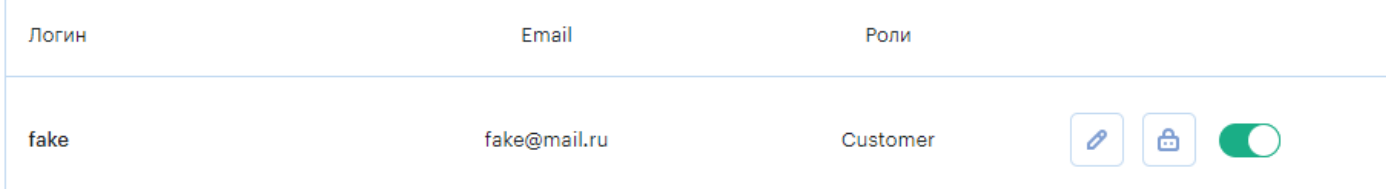

## <span id="page-15-1"></span>**Поставщики**

Предоставляет возможность добавления новых и редактирования информации по уже существующим поставщикам электронных продуктов. Каждый поставщик относится к определенному вендору и имеет свой тип генератора электронных ключей. Для добавления нового поставщика нажмите

Добавить поставщика и заполните поля в модальном окне. Все поля являются обязательными для заполнения - Название поставщика, Тип генератора (выберите из выпадающего списка), Вендор (выберите из выпадающего списка вендора, которому принадлежит поставщик), Страна (выберите в строке страну, для которой требуется настройка поставщика), JSON для подключения (введите

в поле ввода данные json-файла). Для редактирования нажмите И и в форме редактирования внесите необходимые изменения.

Поставщики

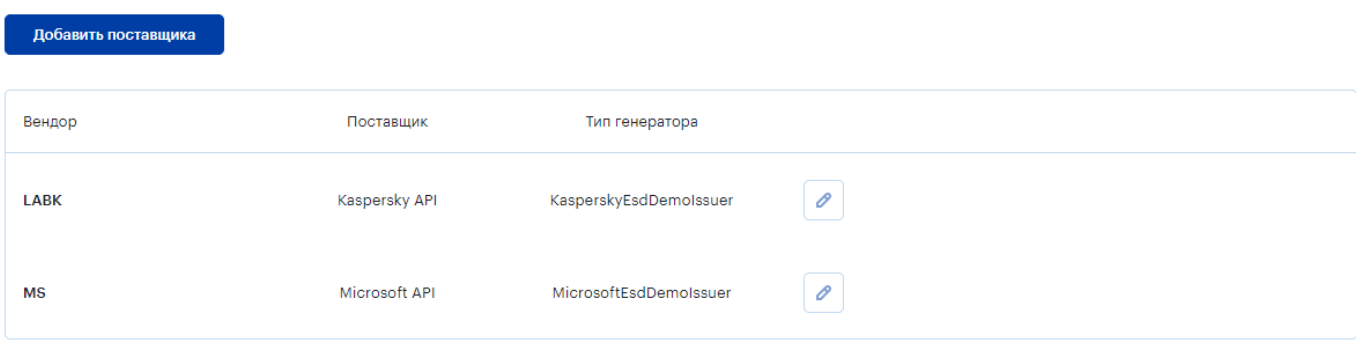

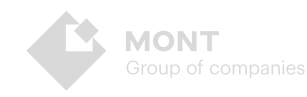

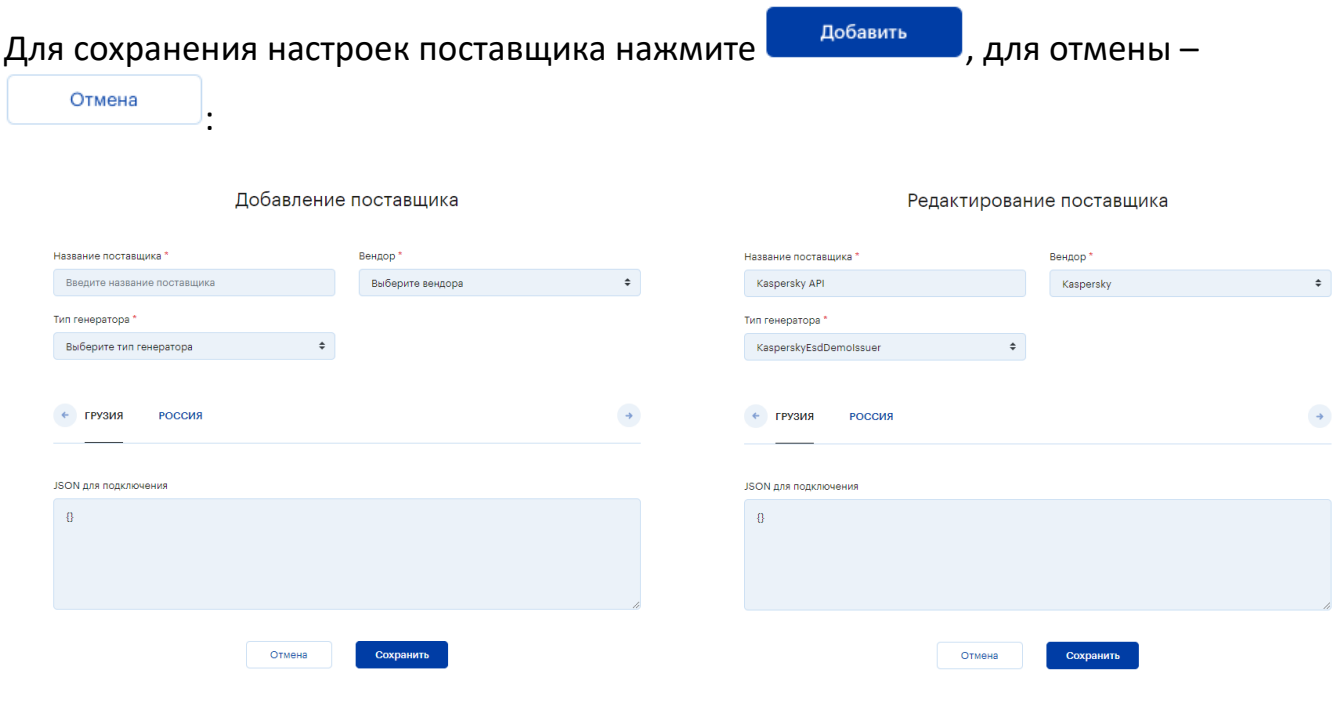

Пример:

**ВНИМАНИЕ!** Все настройки поставщика и создаваемые заказы являются тестовыми, ключи формирует псевдогенератор! Для создания настоящих заказов необходимо настроить и подключить поставщика в соответствующем разделе.

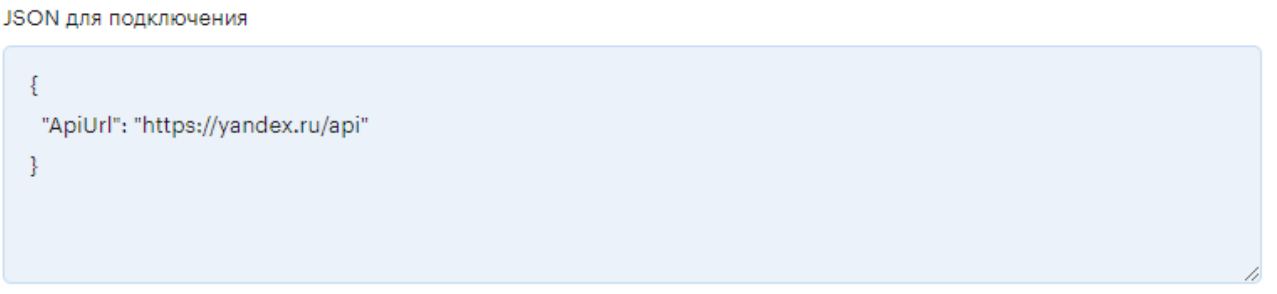

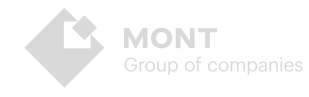

### <span id="page-17-0"></span>**Заказы**

Предоставляет возможность просматривать информацию по заказам и выгружать ее в CSV-файл. По каждому заказу система выводит информацию: номер строки заказа, название продукта, партномер, вендор, стоимость для реселлера в валюте реселлера и количество ключей в заказе, статус заказа, дата создания, страна, код заказчика и логин. Для выгрузки списка выбранных

заказов в CSV-файл нажмите **. Выгрузить в CSV** . Чтобы найти нужные заказы воспользуйтесь фильтром - введите/выберите параметры и нажмите

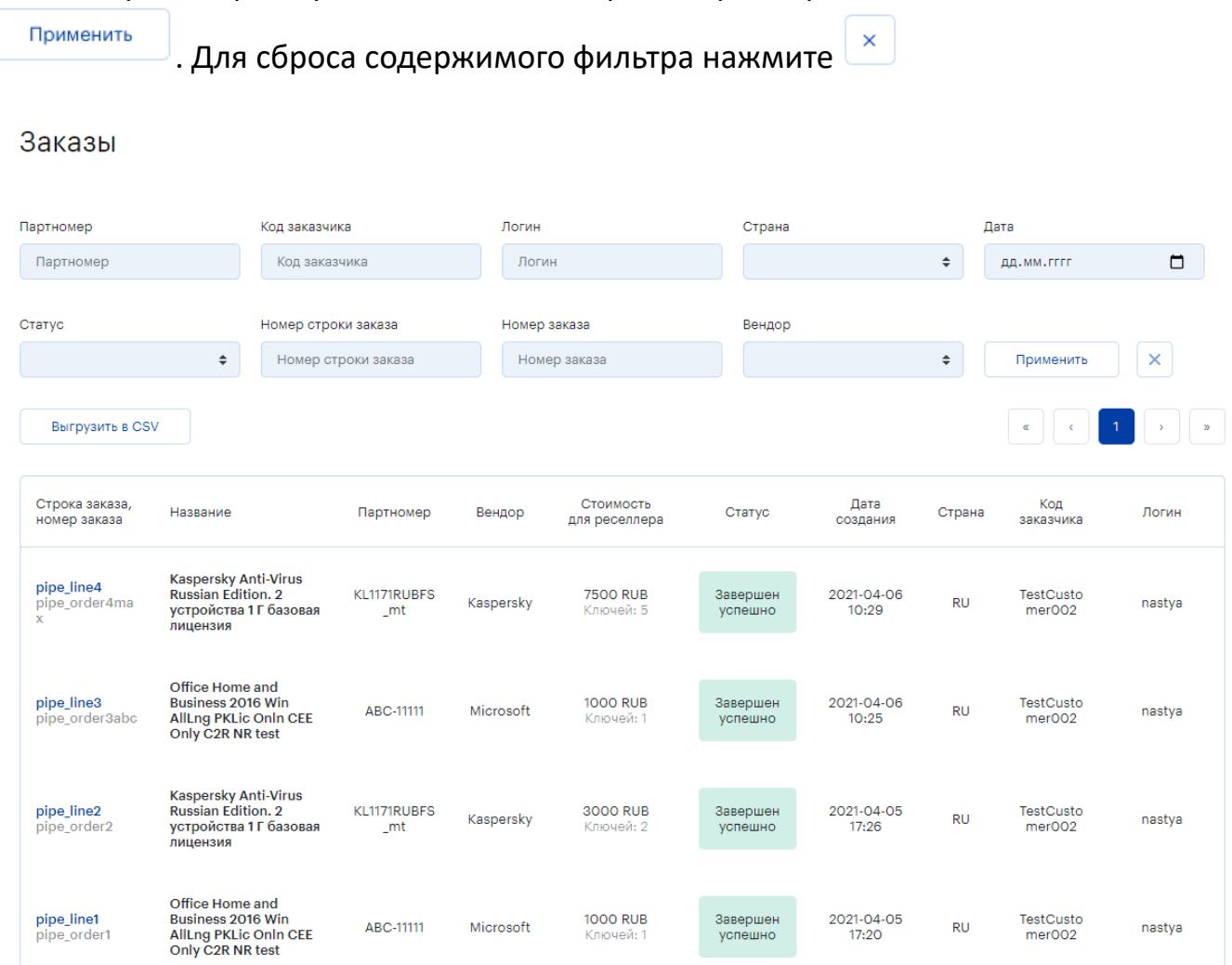

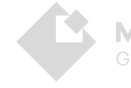

### Нажмите на строку заказа в списке, чтобы просмотреть ключи и ссылки, реализованные в этом заказе:

Партномер: KL1171RUBFS\_mt

pipe\_line4 2021-04-06 10:29

Kaspersky Anti-Virus Russian Edition. 2 устройства 1 Г базовая лицензия

TM52-POYF-QA6G-0FYO

EVYY-SCP1-OCBP-J9H5

MHFS-Y4KV-7VO9-JE8P

YHMB-8MX5-TRF5-ODRW

M93X-APQF-W1VL-S6SJ

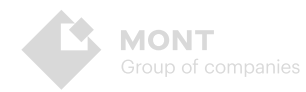

 $20$ 

## <span id="page-19-0"></span>Основные возможности API Webtore

Интерфейс API платформы Webstore обладает следующими возможностями:

### <span id="page-19-1"></span>Авторизация

Agpec Swagger UI https://localhost:5000/swagger/index.html

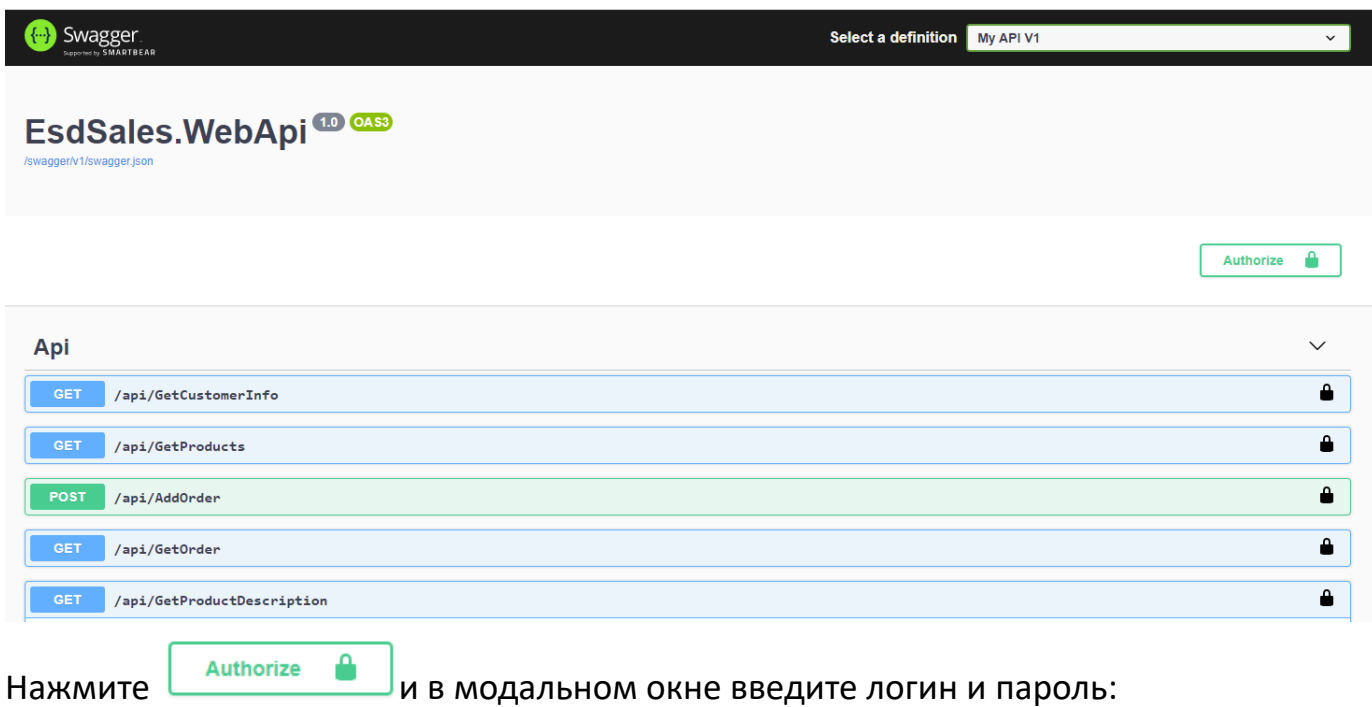

Администратор - логин admin пароль test. Реселлер - логин customer пароль test.

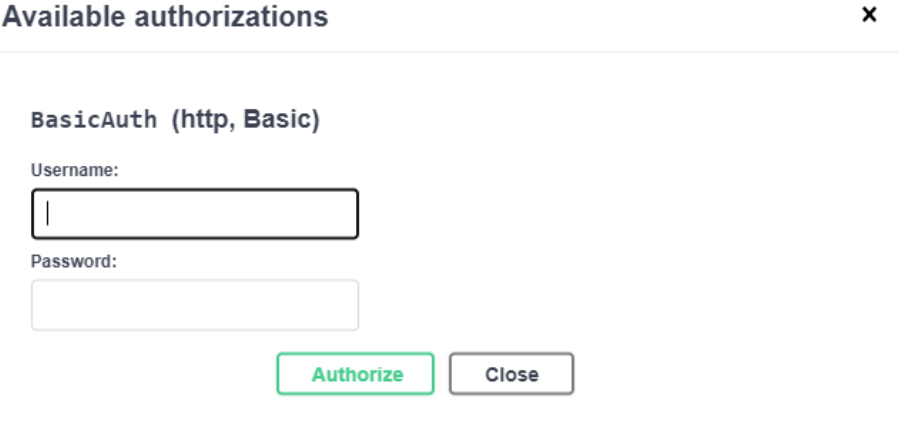

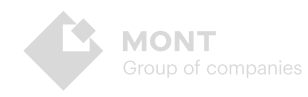

## <span id="page-20-0"></span>**Методы**

### **GetCustomerInfo**

#### **Описание**

Получение информации об аккаунте

#### **Входные параметры**

Нет

#### **Возвращаемые значения**

#### **ВНИМАНИЕ!** Логины без роли Customer не имеют доступа к внешнему API!

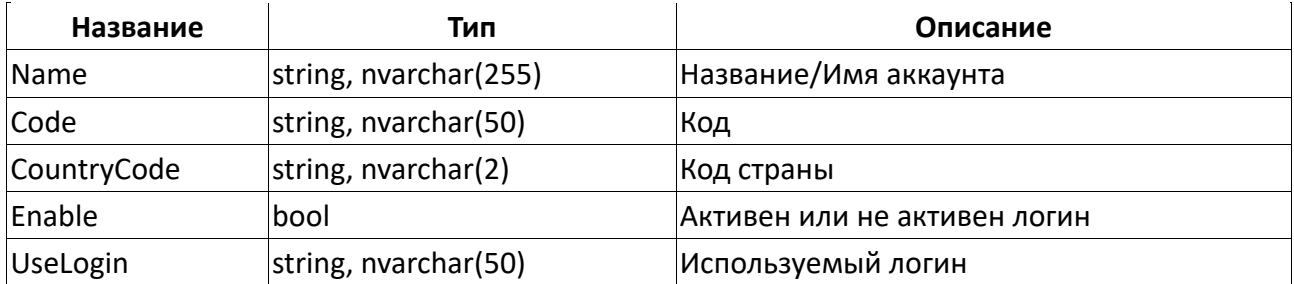

#### **Пример запроса и ответа метода GetCustomerInfo**

![](_page_20_Picture_133.jpeg)

![](_page_20_Picture_12.jpeg)

## **GetProducts**

#### Описание

Получение списка доступных продуктов

### Входные параметры

Нет

#### Возвращаемые значения

![](_page_21_Picture_37.jpeg)

### **Тип ProductInfo**

![](_page_21_Picture_38.jpeg)

![](_page_21_Picture_10.jpeg)

![](_page_22_Picture_107.jpeg)

![](_page_22_Picture_108.jpeg)

![](_page_22_Picture_3.jpeg)

## **AddOrder**

#### **Описание**

Размещение заказа в системе Webstore.

#### **Входные параметры**

![](_page_23_Picture_238.jpeg)

### **[Тип OrderLines](http://sandbox.webstore.mont.ru/wiki/doku.php?id=ru:webstoremini:api:methods:addorder)**

![](_page_23_Picture_239.jpeg)

#### **Возвращаемые значения**

![](_page_23_Picture_240.jpeg)

### **[Тип SaleOrderLineResult](http://sandbox.webstore.mont.ru/wiki/doku.php?id=ru:webstoremini:api:methods:addorder)**

![](_page_23_Picture_241.jpeg)

![](_page_23_Picture_11.jpeg)

### **[Тип ProductUnitResult](http://sandbox.webstore.mont.ru/wiki/doku.php?id=ru:webstoremini:api:methods:addorder)**

![](_page_24_Picture_94.jpeg)

## **[Тип KeyUnitRe](http://sandbox.webstore.mont.ru/wiki/doku.php?id=ru:webstoremini:api:methods:addorder)sult**

![](_page_24_Picture_95.jpeg)

#### **[Тип LinkUnitResult](http://sandbox.webstore.mont.ru/wiki/doku.php?id=ru:webstoremini:api:methods:addorder)**

![](_page_24_Picture_96.jpeg)

![](_page_24_Picture_6.jpeg)

![](_page_25_Picture_139.jpeg)

## **Пример запроса и ответа метода AddOrder**

![](_page_25_Picture_2.jpeg)

27

#### **Описание**

Получение информации о размещенном заказе.

#### **Входные параметры**

![](_page_26_Picture_223.jpeg)

#### **Возвращаемые значения**

![](_page_26_Picture_224.jpeg)

### **[Тип SaleOrderLi](http://sandbox.webstore.mont.ru/wiki/doku.php?id=ru:webstoremini:api:methods:getorder)neResult**

![](_page_26_Picture_225.jpeg)

#### **[Тип ProductUnitResult](http://sandbox.webstore.mont.ru/wiki/doku.php?id=ru:webstoremini:api:methods:getorder)**

![](_page_26_Picture_226.jpeg)

![](_page_26_Picture_11.jpeg)

## **[Тип KeyUnit](http://sandbox.webstore.mont.ru/wiki/doku.php?id=ru:webstoremini:api:methods:getorder)Result**

![](_page_27_Picture_162.jpeg)

#### **[Тип LinkUnitResult](http://sandbox.webstore.mont.ru/wiki/doku.php?id=ru:webstoremini:api:methods:getorder)**

![](_page_27_Picture_163.jpeg)

## **Пример запроса и ответа метода GetOrder**

![](_page_27_Picture_164.jpeg)

![](_page_27_Picture_6.jpeg)

## **GetProductDescription**

#### **Описание**

Возвращает описание одного продукта в заданной стране.

#### **Входные параметры**

![](_page_28_Picture_240.jpeg)

#### **Возвращаемые значения**

![](_page_28_Picture_241.jpeg)

## **[Тип SpecContract](http://sandbox.webstore.mont.ru/wiki/doku.php?id=ru:webstoremini:api:methods:getproductdescription)**

![](_page_28_Picture_242.jpeg)

![](_page_28_Picture_9.jpeg)

## **Тип [SpecTypeContract](http://sandbox.webstore.mont.ru/wiki/doku.php?id=ru:webstoremini:api:methods:getproductdescription)**

![](_page_29_Picture_202.jpeg)

## **Примеры запроса и ответа метода GetProductDescription**

![](_page_29_Picture_203.jpeg)

![](_page_30_Picture_83.jpeg)

# <span id="page-30-0"></span>**Коды ошибок**

![](_page_30_Picture_84.jpeg)

![](_page_30_Picture_3.jpeg)

### <span id="page-31-0"></span>Определения и термины

Роль пользователя - это совокупность возможностей, которые получает пользователь Системы, входящий в определенное количество встроенных групп доступа, и оперирующий заданным функционалом.

Вендор - это физическое или юридическое лицо, которое производит и поставляет товары под собственным брендом.

Реселлер - это физическое или юридическое лицо, которое осуществляет продажу товаров или услуг других производителей и поставщиков.

Категория - это группа сущностей, объединенных общим свойством. Категории могут иметь древовидную структуру. Могут использоваться на стороне реселлера для группировки продуктов в логические блоки, например, для построения меню на сайте. Категории принадлежат одному или нескольким вендорам и содержат продукты и семейства.

Продукт - это сущность, которая может содержать в себе описание продукта на различных языках. Важно отметить, что большинство продуктов в своем описании содержат список характеристик вида: название характеристики, ее значение и тип. Например, «Тип лицензии» - «Базовая» - «строка». Данные характеристики так же можно использовать для группировки продуктов и семейств при разработке собственных систем.

Заказ — это объединенная группа из одного и/или более продуктов, созданная конечным клиентом для оплаты.

Цена реселлера - расчётная цена, по которой происходит продажа продукта реселлеру с учётом всех скидок.

Цена РРЦ - рекомендуемая розничная цена продажи продукта конечному клиенту.

## <span id="page-31-1"></span>Ссылки

Пакет хостинга ASP.NET Core 3.1 https://dotnet.microsoft.com/download/dotnet/thank-you/runtime-aspnetcore-3.1.13-windows-hosting-bundle-installer

PostgreSQL https://www.enterprisedb.com/downloads/postgres-postgresqldownloads

![](_page_31_Picture_12.jpeg)